表示倍率①

## **岡三アクティブFX C2の取引画面の表示倍率を変更することができます。**

## **表示倍率の設定①**

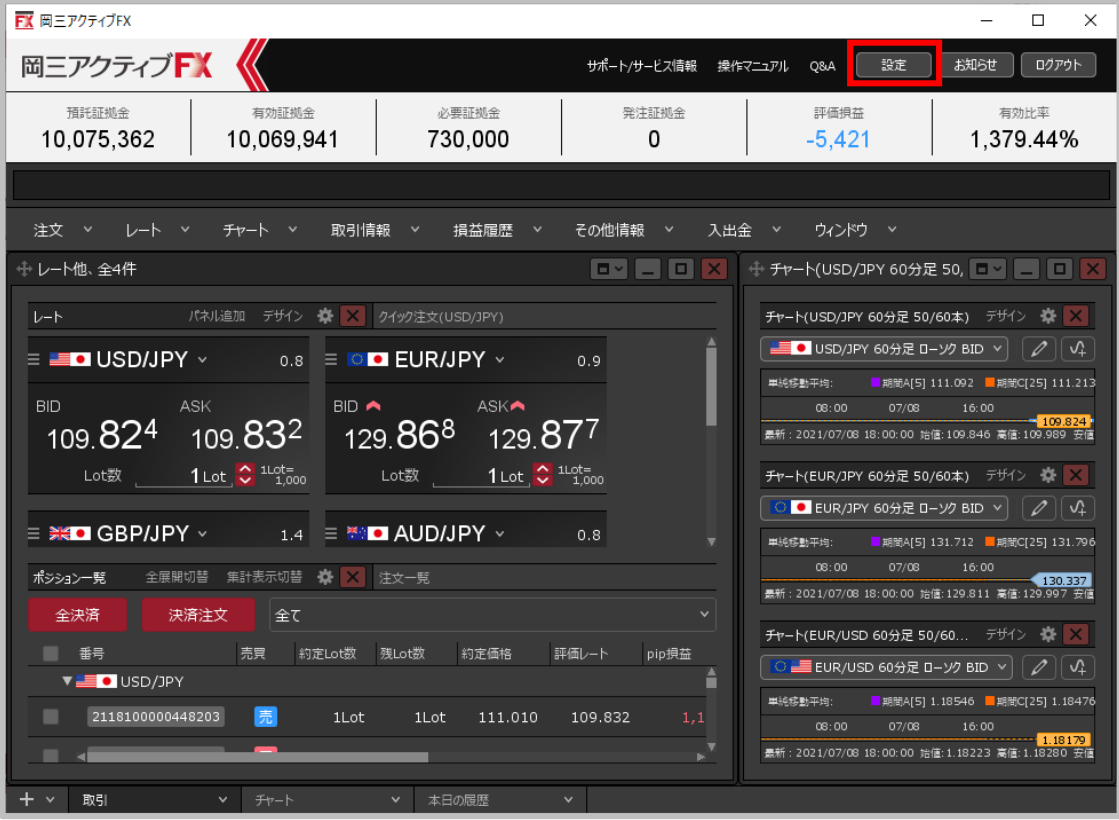

**①取引画面右上の【設定】ボタンをクリックします。**

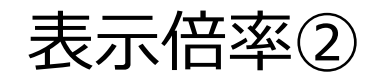

## **表示倍率の設定②**

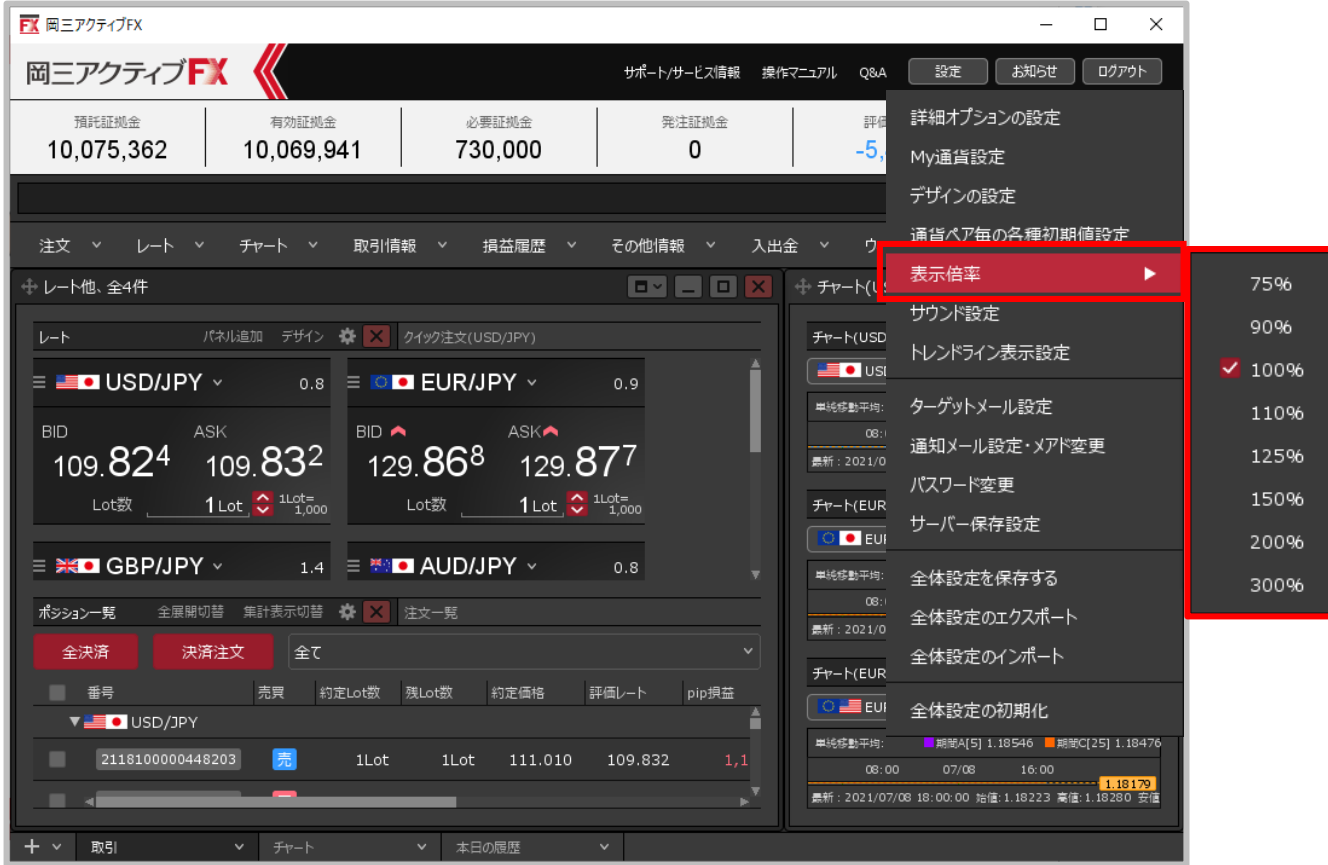

**②【表示倍率】にカーソルを合わせ、表示された数値からお好みの倍率を選択します。既定値は「100%」です。 小さく表示したい場合は100%未満の数値、大きく表示したい場合は100%より大きな数値を選択します。 ここでは、「75%」を選択しました。**

Copyright(c) Okasan Securities Co., Ltd. All Rights Reserved.

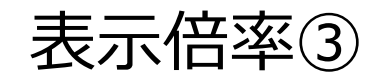

## **表示倍率の設定③**

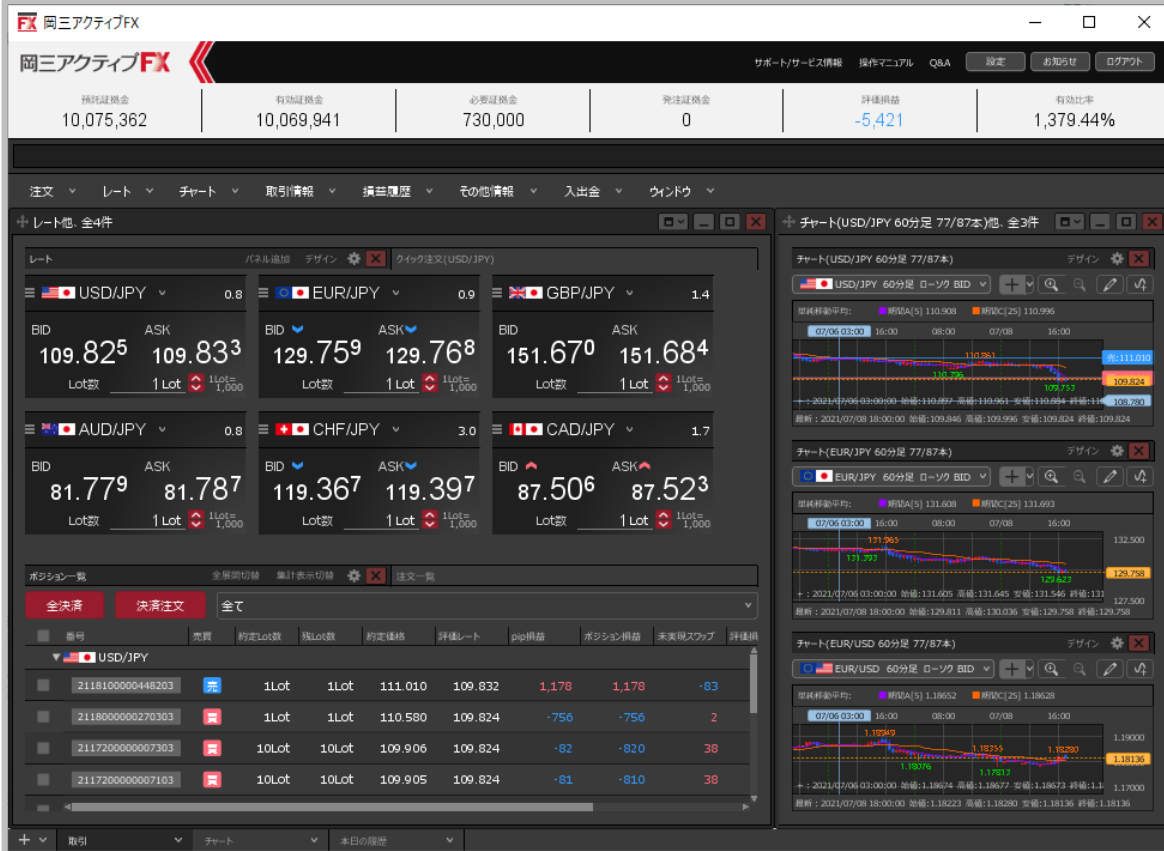

**③取引画面の表示倍率が変更されました。**